# **ReacTime Championship Setup State 1 Accord 2014 19:30 No. 2014 19:30 No. 2014 19:30 No. 2014 19:30 No. 2014 19:30 No. 2014 19:30 No. 2014 19:30 No. 2014 19:30 No. 2014 19:30 No. 2014 19:30 No. 2014 19:30 No. 2014 19:30 No**

This quick start quide will help you set up your ReacTime™ Championship False Start Detection System to use during a competition. If you have advanced questions, please refer to the ReacTime Operator's Manual.

## **Block Sensor components**

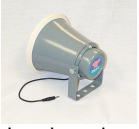

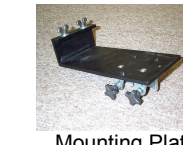

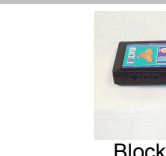

Loudspeaker Mounting Plate Block Sensor

**Figure 1: Block Sensor components** 

## **Command Center components**

**Note:** Some of the items pictured below may be optionally purchased and therefore may not be included with your ReacTime Championship System.

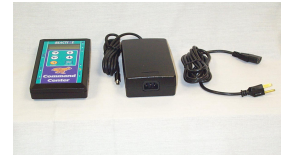

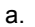

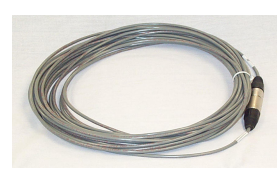

c. d.

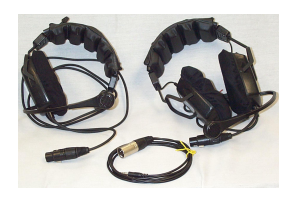

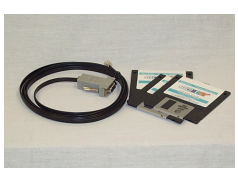

Version 1.20

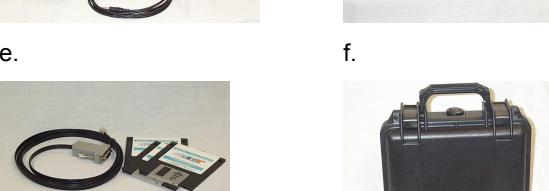

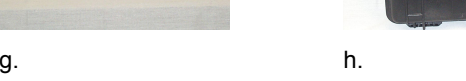

 **Figure 2: Command Center components** 

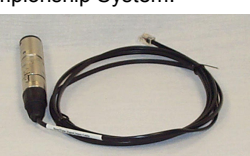

a. b.

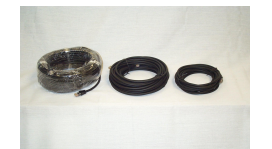

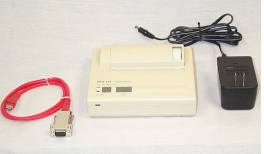

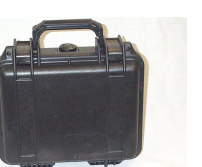

- 
- Signal Input Cable
- c. Extra Gun Cable (optional)
- d. False Start Cable (Wired Start System only)
	- $5.5$  meter  $-$ 8 included
	- 13 meter (optional)
	- 30 meter  $-$ 1 included

## e. Headsets:

- Official Starter - 2 earpieces
- **Recall Starter** - 1 earpiece
- headset cables
- f. Line Printer (optional)
- g. Serial Cable and Championship Software
- h. System Charger

## **ReacTime mounting hardware**

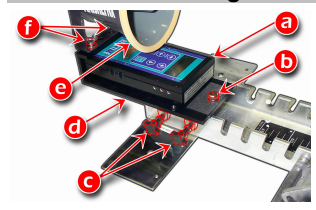

- a. Block Sensor
- b. Securing screw
- c. Thumbscrews
- d. Mounting Plate
- e. Loudspeaker
- f. Wingbolts and washers

**Note:** Not pictured are Mounting Clamps secured to Mounting Plate by flathead screws.

## **Figure 3: ReacTime mounting hardware**

## **1. Mount the Block Sensors to starting blocks**

**Note:** The Mounting Clamps on the Mounting Plate are arranged to fit the most commonly used varieties of starting blocks. Please consult the ReacTime Operatorís Manual if you need to change the clamp configuration to fit your starting blocks.

- a. Attach the Loudspeaker to the Mounting Plate using the wingbolts and washers provided.
- b. Making sure the Loudspeaker is facing toward an athlete poised to leave the block, position the Mounting Plate toward the back of the starting block and then skip to c. If you need to change the Mounting Clamp configuration to work with your starting block:
	- 1. Detach the Block Sensor from the Mounting Plate by loosening the securing screw.
	- 2. Loosen the flathead screws on the Mounting Plate using a Phillips head screwdriver.
	- 3. Arrange the Mounting Clamps so that they can clamp to your starting block. (**Reminder:** Consult the ReacTime Operatorís Manual if you need more information.)
- c. Tighten the thumbscrews against the starting block so the Mounting Plate is secure.
- If you removed the Block Sensor, re-attach it to the Mounting Plate by tightening the securing screw.
- e. Connect the cable attached to the Loudspeaker to the input on the Block Sensor (Label #4 in Figure 4).

## **Figure 4: Block Sensor inputs and keys**

Your properly mounted ReacTime unit looks like Figure 5.

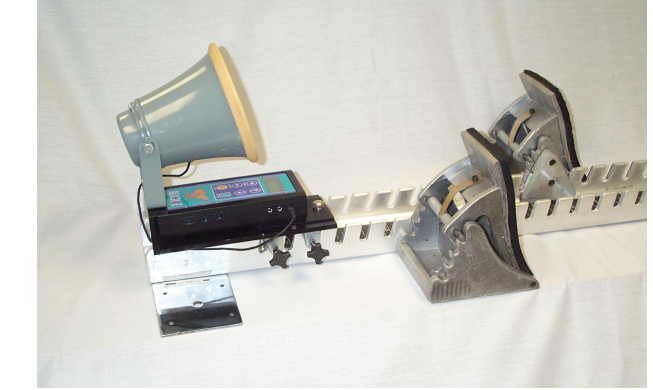

**Figure 5: Properly mounted ReacTime Unit** 

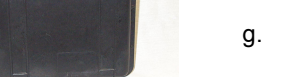

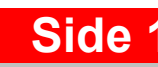

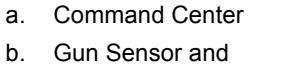

# **ReacTime Championship Setup State 2 Access 2 Access 2 Access 2 Access 2 Access 2 Access 2 Access 2 Access 2 Access**

## **2. Connect the Block Sensors**

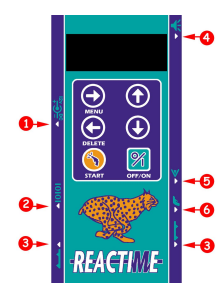

### **Inputs**

- 1. Power supply (used only with ReacTime Training System)
- 2. Serial Cable
- 3. False Start Cable
- 4. Loudspeaker
- 5. Photoeye (used only with ReacTime Training System)
- 6. Signal Input Cable (used only with ReacTime Training System)

## **Figure 6: Block Sensor inputs and keys**

- a. Lay out the mounted Block Sensors in lanes on the track.
- b. Lay the Command Center close to Lane 1 on the infield of the track.
- c. If you are using a **Wired System**:
	- Connect all Block Sensors together with a False Start Cable (see Figure 6).
	- Connect the Command Center Cable to the Command Center and the Block Sensor in Lane 1.

and on)

## **3. Connect the Command Center**

Referring to Figure 7, connect the following to the Command Center:

- Gun Sensor
- Official Starterís Headset (using one of the Headset Cables provided).
- Recall Starter's Headset (using one of the Headset Cables provided).

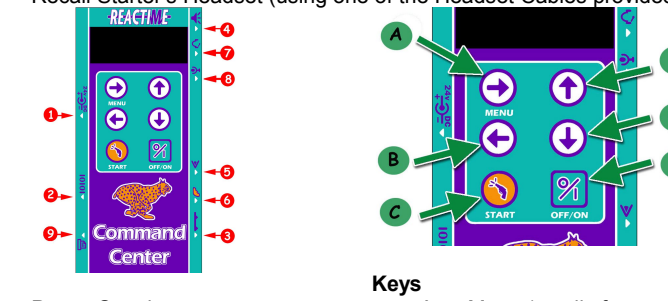

- 1. Power Supply
- 
- 2. Serial Cable (to computer)<br>3. Command Center Cable (f Command Center Cable (from
- A. Menu (scrolls forward to the next menu screen)
- B. Back arrow (goes back to the previous

## Lane 1)

- 4. Recall Starter's Headset
- 5. Signal Input Cable connected to a Start Button (optional)
- 6. Gun Sensor
- 7. Official Starter's Headset
- 8. Blank Input (reserved for future use)
- 9. Line Printer (optional)

## **Figure 7: Command Center inputs and keys**

## **4. Assign lane numbers to each Block Sensor**

- a. Press the Menu key once.
- b. Press the up and down arrows until you arrive at the *Main Menu | System* screen.
- c. Press the Menu key once.
- d. Scroll until you arrive at the *System Menu | Lane Number* screen.
- e. Press the Menu key once.
- f. At the *Lane Number | 1* screen, press the up arrow key to increment the lane number.
- g. Press the Menu key once more to arrive at the *ReacTime | Ready to Start* screen. The lane number you just selected appears in the upper left corner of the LCD.

## **5. If you are using a Wireless System, change the Block Sensor Network Type**

- a. Press the Menu key once.
- b. Press the up and down arrow keys until you arrive at the *Main Menu | System* screen.
- c. Press the Menu key once.
- d. Scroll until you arrive at the *System Menu | Network Type* menu. Press the Menu key once.
- e. Scroll to choose *Network Type | Wireless*.

## **6. Change the lane number configuration in the Command Center**

**Note:** If you would like to learn about advanced Command Center settings, please refer to the ReacTime Operator's Manual.

- a. Press the Menu key once.
- b. Press the up and down arrow keys until you arrive at the *Main Menu | System* screen.
- c. Press the Menu key once. The *System Menu | Number of Lanes* screen appears.
- d. Press the Menu key once. Scroll to choose the correct number of lanes.
- e. Press the Menu key again to return to the *ReacTime | Ready to Arm* screen. The upper left corner of the Command Center LCD shows the number of lanes being used.

## **7. If you are using a Wireless System, change the Network Type in the Command Center**

- a. Press the Menu key once.
- b. Press the up and down arrow keys until you arrive at the *Main Menu | System* screen.
- c. Press the Menu key once.
- d. Scroll until you arrive at the *System Menu | Network Type* menu. Press the Menu key once.
- e. Scroll to choose *Network Type | Wireless*.

*This completes the ReacTime Championship Setup instructions.* 

**Inputs** 

- menu screen) C. Start (triggers the start sequence)
- D. Up arrow (scrolls up through the options within a menu)
- E. Down arrow (scrolls down through the options within a menu)
- F. Off/On (turns the Command Center off and on)

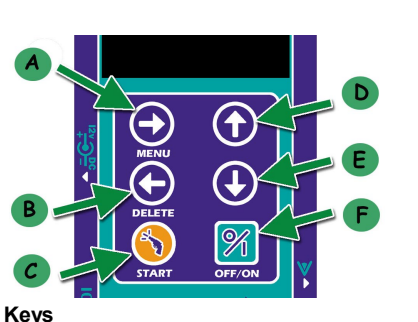

A. Menu (scrolls to the next menu) B. Delete (goes to previous screen)<br>C. Start (triggers the start sequence) Start (triggers the start sequence) D. Up arrow (scrolls up through the options within a menu) E. Down arrow (scrolls down through the options within a menu) F. Off/On (turns the Block Sensor off